## **Nastavení Icloud uložiště nahrávek, skrytí kanálu a všeobecné informace**

▪ Další v pořadí užitečná funkce je zobrazení ,,**Nahrávek v Cloudu"**.

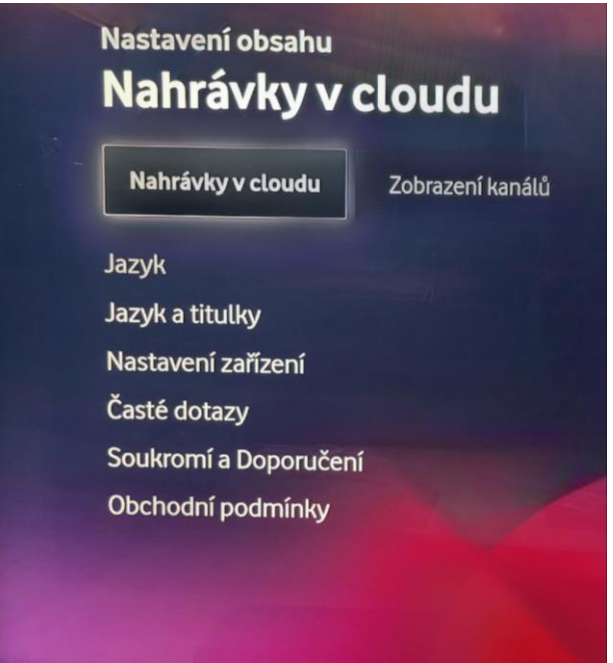

- Po rozkliknutí je vidět kolik je prozatím vyčerpáno místa na úložišti nahrávek.
- Pokud by dosáhla kapacita 100% a nahráli byste i tak další pořad, smaže se automaticky Vaše nejstarší nahrávka aby uvolnila místo pro novou.

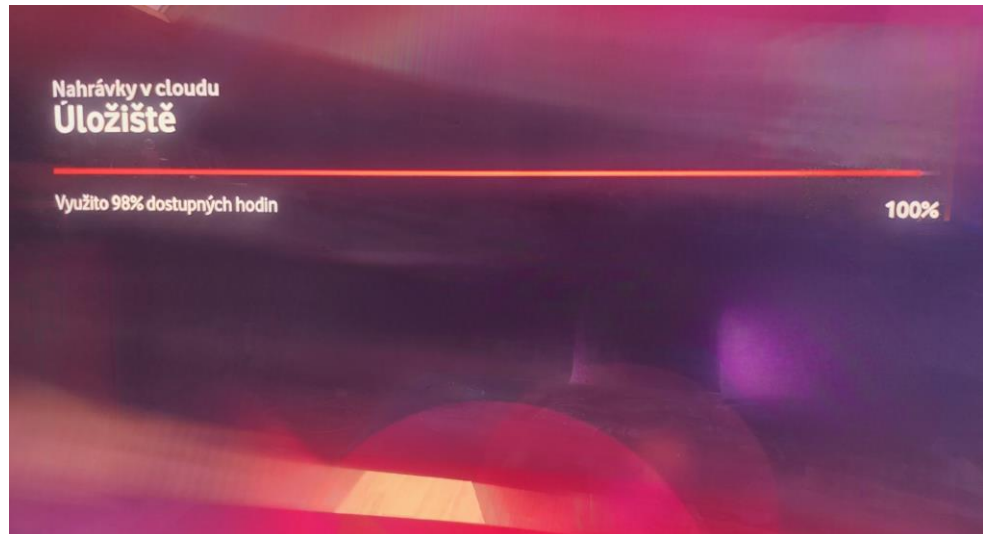

▪ Když se vrátíte z nahrávek v Cloudu o krok zpět a poskočítě šipkou doprava dostanete možnost ,,**Zobrazení kanálů"**.

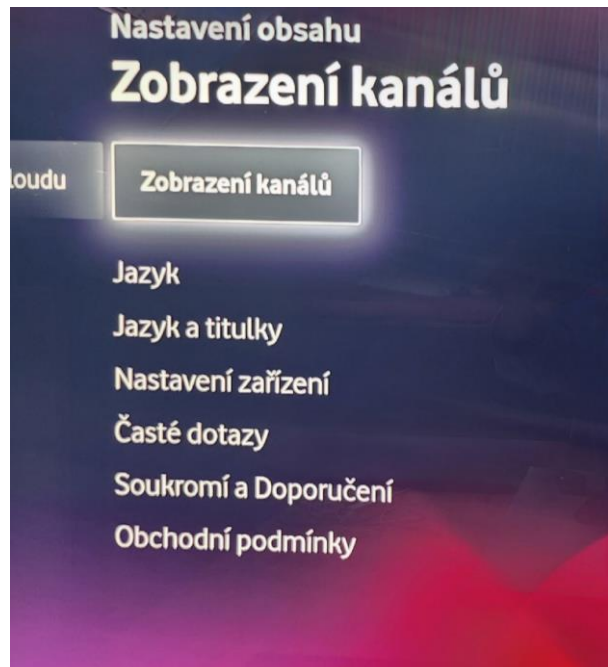

- Zobrazení kanálů slouží pro možné skrytí kanálů které nemáte předplacené.
- **·** Jakmile je skryjete, nebudou se Vám plést při listování programy.

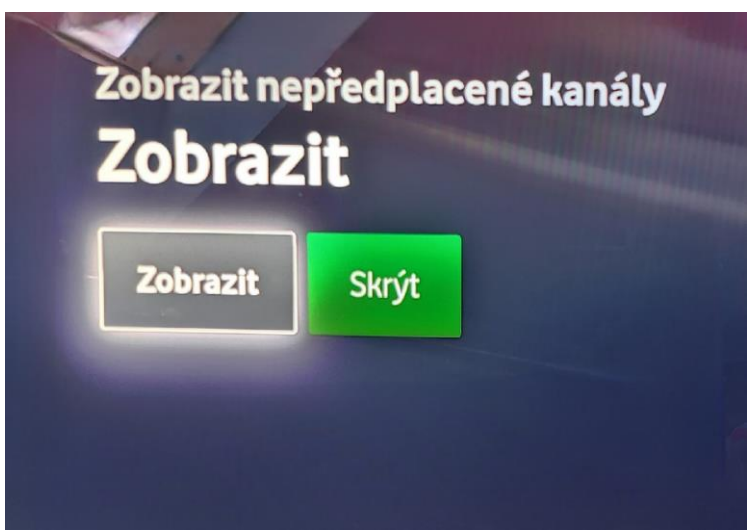

- Další v pořadí jsou nastavení **,,Jazyka a titulků".**
- Zde je možnost nastavení Anglického jazyka.
- Následuje **,,Nastavení zařízení"** kde najdete informace k Vodafone TV.

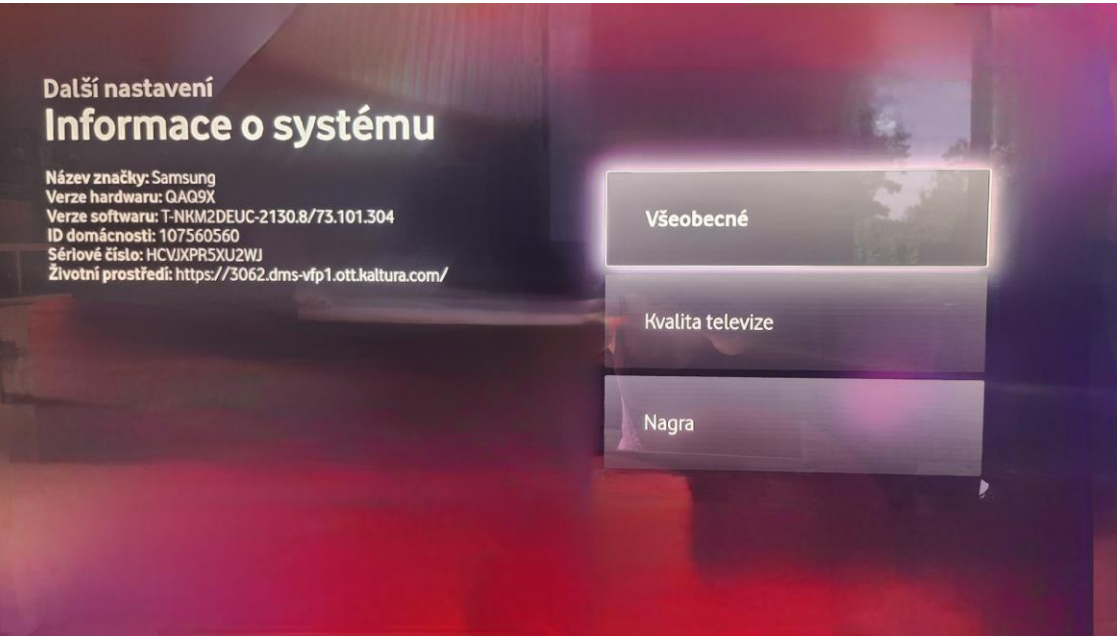

- Poslední užitečnou volbou kterou v nastavení najdete je **,,Vodafone TV".**
- Najdete zde některé užitečné dotazy v rámci služby Vodafone TV a odpovědi na ně.

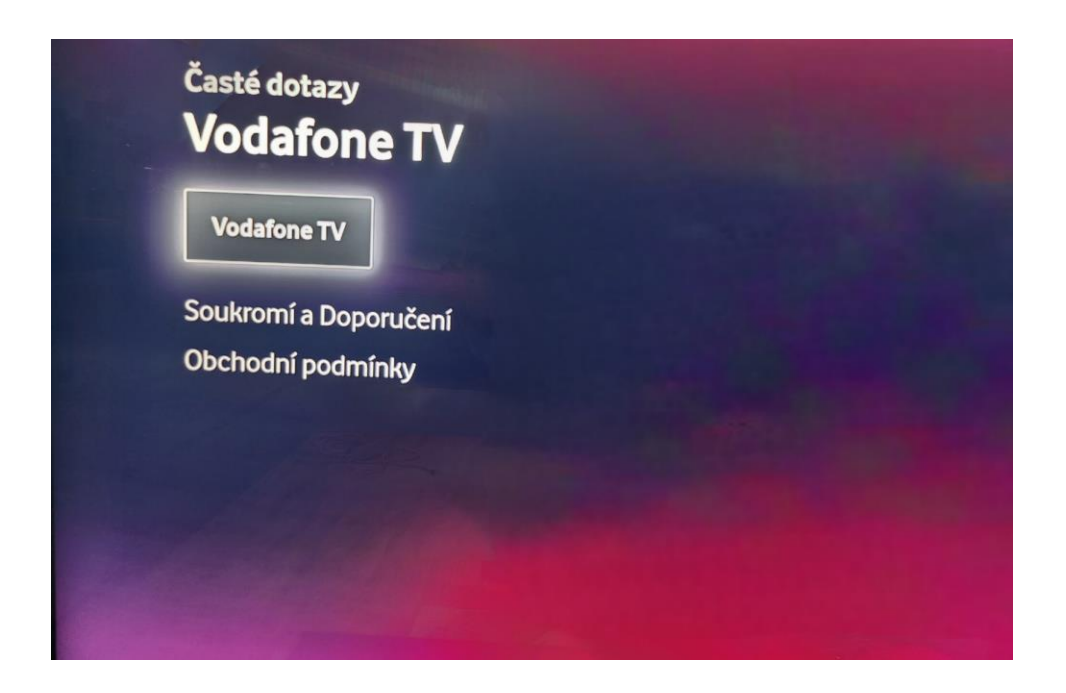